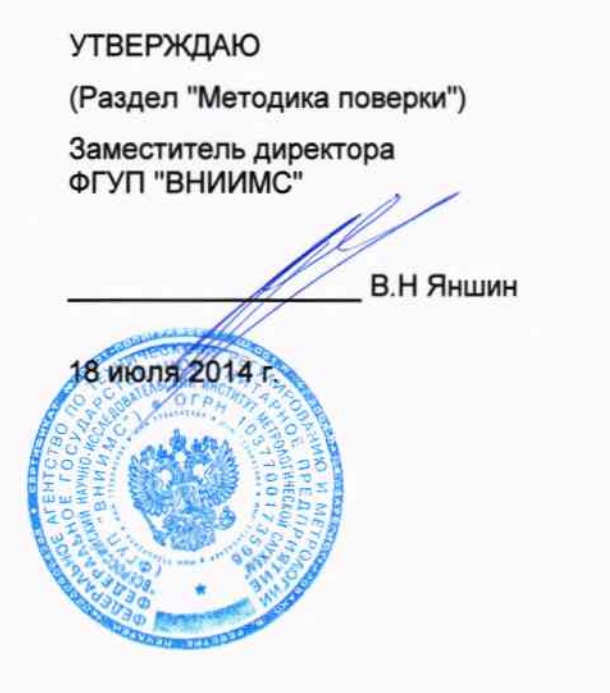

#### **УТВЕРЖДАЮ**

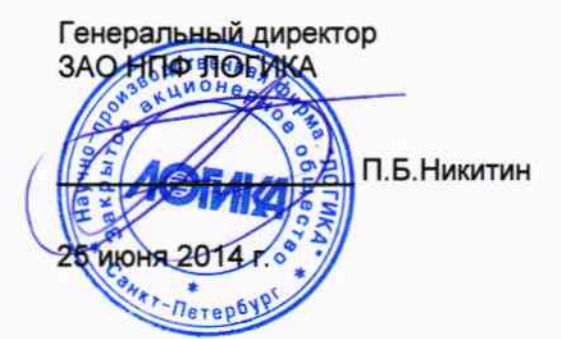

## ТЕПЛОВЫЧИСЛИТЕЛИ СПТ941

Руководство по эксплуатации

### Лист утверждения

РАЖГ.421412.031 РЭ - ЛУ

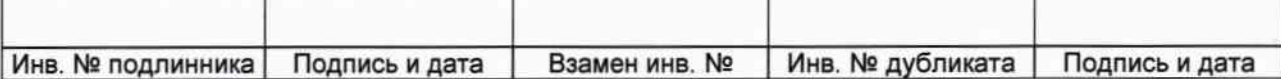

## **11** Методика поверки

#### **11.1** Общие положения

Настоящая методика распространяется на тепловычислители СПТ941 модификации СПТ941.20, изготавливаемые по техническим условиям ТУ 4217-089-23041473-2014.

Поверке подвергается каждый тепловычислитель при выпуске из производства, при эксплуатации и после ремонта. Периодичность поверки при эксплуатации - один раз в четыре года.

К поверке могут допускаться тепловычислители без установленной крышки монтажного отсека.

Методика ориентирована на автоматизированную поверку; поверитель должен обладать навыками работы на персональном компьютере.

## **11.2** Операции поверки

При поверке выполняют внешний осмотр, опробование, проверку соответствия допускаемым пределам погрешности и подтверждение соответствия ПО.

#### 11.3 Условия поверки

Испытания проводят при температуре окружающего воздуха: от 18 до 28 °С и относительной влажности от 30 до 80 %.

#### **11.4** Средства поверки

При поверке используются средства измерений и оборудование<sup>1</sup>:

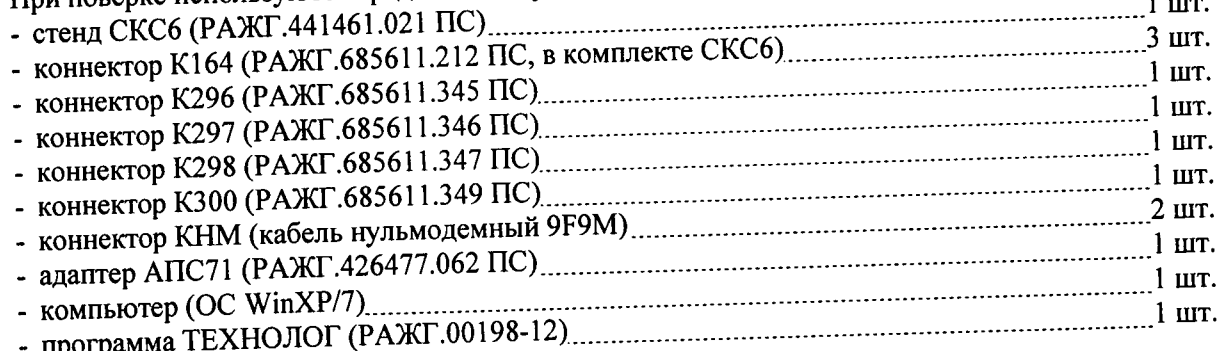

# **11.5** Требования безопасности

При поверке следует соблюдать "Правила технической эксплуатации электроустановок потребителей" и "Правила техники безопасности при эксплуатации электроустановок потребителей".

## **11.6** Проведение поверки

11.6.l При внешнем осмотре проверяют наличие паспорта тепловычислителя и сохранность (читаемость) маркировки на лицевой панели и внутри монтажного отсека.

11.6.2 При опробовании выполняют проверку идентификационных признаков программного обеспечения тепловычислителя, не подключая к нему внешние цепи.

Контролируют в справочном разделе меню "?" номер версии ПО и контрольную сумму исполняемого кода, которые должны совпадать с приведенными в паспорте тепловычислителя.

11.6.3 Проверку соответствия допускаемым пределам погрешности проводят по схеме, приведен-

ной на рисунке 11.1, если не указано иное.<br>Проверка осуществляется под управлением программы ТЕХНОЛОГ, в виде последовательности  $\Gamma$ проверка осуществляется под управлением программы ТЕХНОЛОГ, в виде последовательности по  $\tau_{\text{max}}$  процессе выполнения которых на мониторе компьютера отображается ход выполнения от выполнения операций. В настройках программы устанавливают профиль "СПТ941 .20-поверка". Выбирают в панели инструментов команду "Выполнить выбранные тесты" (кнопка с:>), запускающую их выполнение. Если очередной тест закончен успешно, следующий запускается автоматически; при отрицательном результате очередного теста проверки по оставшимся не проводятся.

<sup>1</sup>Допускается применение иных СИ и оборудования с характеристиками не хуже указанных в паспортах приведенных СИ и оборудования.

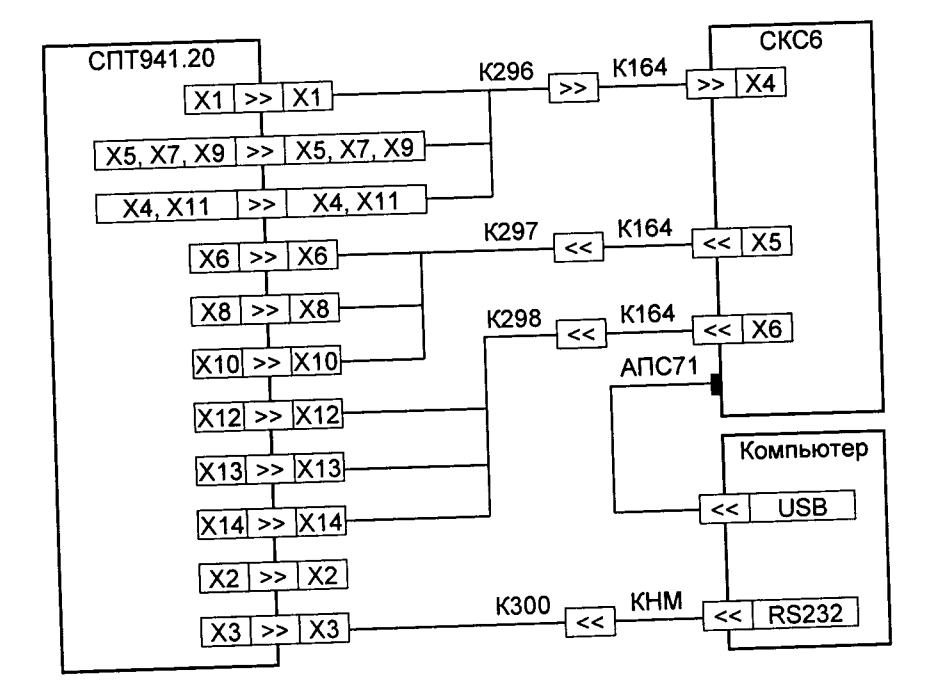

Рисунок 11.1 - Схема проверки

11.6.3.1 Для проведения поверки в тепловычислитель вводят настроечные параметры (поверочную базу данных), приведенные в таблице 11.1. Ввод настроечных параметров и последующий контроль введенных значений осуществляется в тесте "Поверочная БД".

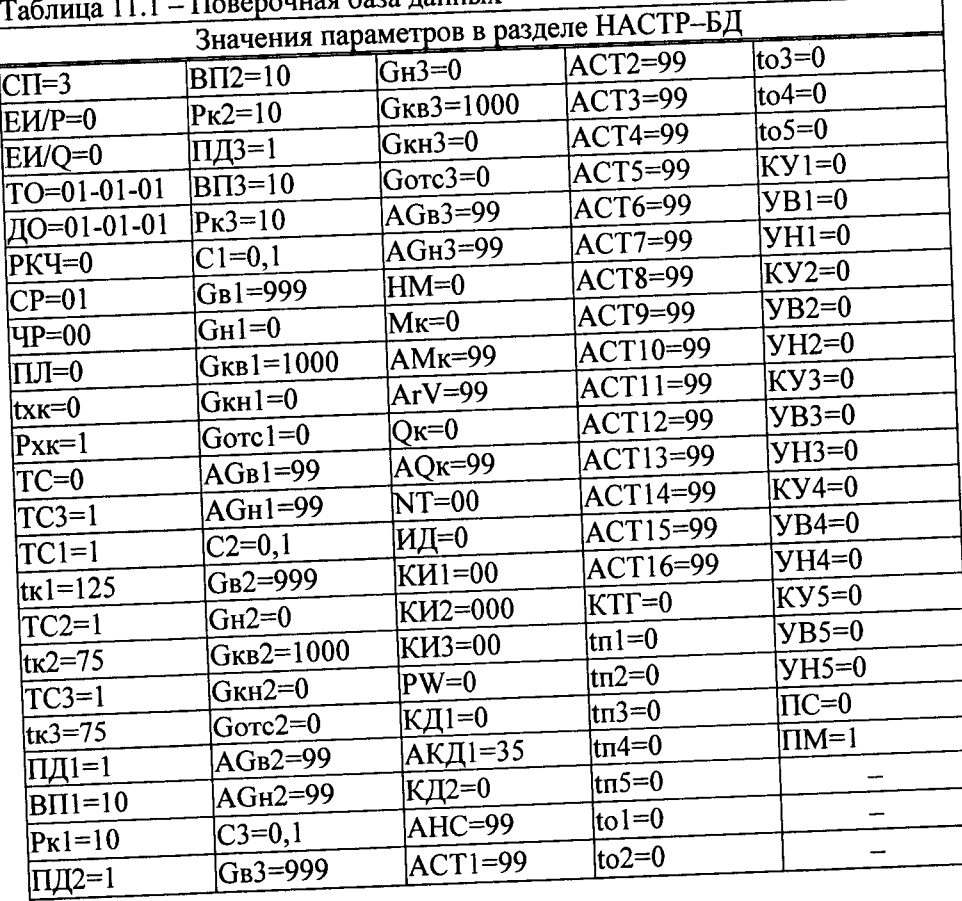

**Honopouries** 6929 Battlew

11.6.3.2 Проверка соответствия допускаемым пределам погрешности измерений выполняется в тестах "Прямые измерения (срез 1)", "Прямые измерения (срез 2)" и "Прямые измерения (срез 3)".

На стенде устанавливаются поочередно наборы значений сигналов согласно таблицам 11.2 - 11.4, и для каждого набора контролируются измеренные значения параметров (в разделе меню ТЕК) на соответствие допускаемым значениям согласно таблицам 11.2 - 11.4.

| Значения сигна-                            |                             | Расчетное | Диапазон допускаемых |  |
|--------------------------------------------|-----------------------------|-----------|----------------------|--|
| лов на стенде                              | Параметр                    | значение  | значений             |  |
|                                            | $ G1$ $\lceil M^3/4 \rceil$ | 219,73    | 219,71  219,75       |  |
|                                            | $G2$ [M <sup>3</sup> /4]    | 7031,25   | 7030,55  7031,95     |  |
|                                            | $ G3 [M^3/q]$               | 219,73    | 219,71  219,75       |  |
| F0=0,610351 Гц                             | $P1$ [кгс/см <sup>2</sup> ] | 10,000    | 9,990  10,010        |  |
| $F1=19,53125$ $\Gamma$ u                   | $P2$ [ $\text{kpc/cm}^2$    | 3,750     | 3,7403,760           |  |
| $R = 141,2$ OM<br>$IO=20$ MA<br>$II=10$ MA | $P3$ [кгс/см <sup>2</sup> ] | 0,000     | $-0,0100,010$        |  |
|                                            | $ t1 ^{\circ}C]$            | 105,44    | 105,34105,54         |  |
| $I2=4 MA$                                  | t2 [ $^{\circ}$ C]          | 105,44    | 105,34105,54         |  |
|                                            | $ dt ^{o}C $                | 0,00      | $-0.030.03$          |  |
|                                            | t3 [°C]                     | 105,44    | 105,34  105,54       |  |

Таблица 11.2 - Тест "Прямые измерения (срез 1)"

Таблица 11.3 - Тест "Прямые измерения (срез 2)"

| Tavimua Tro<br>Значения сигна-<br>лов на стенде                                   | Параметр                                                 | Расчетное<br>значение | Диапазон допускаемых<br>значений |  |
|-----------------------------------------------------------------------------------|----------------------------------------------------------|-----------------------|----------------------------------|--|
|                                                                                   | $\operatorname{G1}$ $\left[\text{m}^{3}/\text{q}\right]$ | 7031,25               | 7030,55  7031,95                 |  |
|                                                                                   | $G2$ [M <sup>3</sup> /4]                                 | 219,73                | 219,71  219,75                   |  |
|                                                                                   | $GG [M^3/H]$                                             | 7031,25               | 7030,55  7031,95                 |  |
| $F0=19,53125 \text{ Fu}$                                                          | $ P1$ [ $\text{krc/cm}^2$ ]                              | 0,000                 | $-0,0100,010$                    |  |
| $F1=0,610351$ $\Gamma$ u<br>$R=110,4$ Om<br>$IO=4$ MA<br>$I1=20$ MA<br>$I2=10$ MA | $P2$ [ $\kappa$ гс/см <sup>2</sup>                       | 10,000                | 9,990  10,010                    |  |
|                                                                                   | $P3$ [krc/cm <sup>2</sup>                                | 3,750                 | 3,7403,760                       |  |
|                                                                                   | $ t1 $ $ °C $                                            | 26,31                 | 26,2126,41                       |  |
|                                                                                   | $t2$ [°C]                                                | 26,31                 | 26,2126,41                       |  |
|                                                                                   | $dt$ [°C]                                                | 0,00                  | $-0.030.03$                      |  |
|                                                                                   | t3 [°C]                                                  | 26,31                 | 26,2126,41                       |  |

Таблица 11.4 - Тест "Прямые измерения (срез 3)"

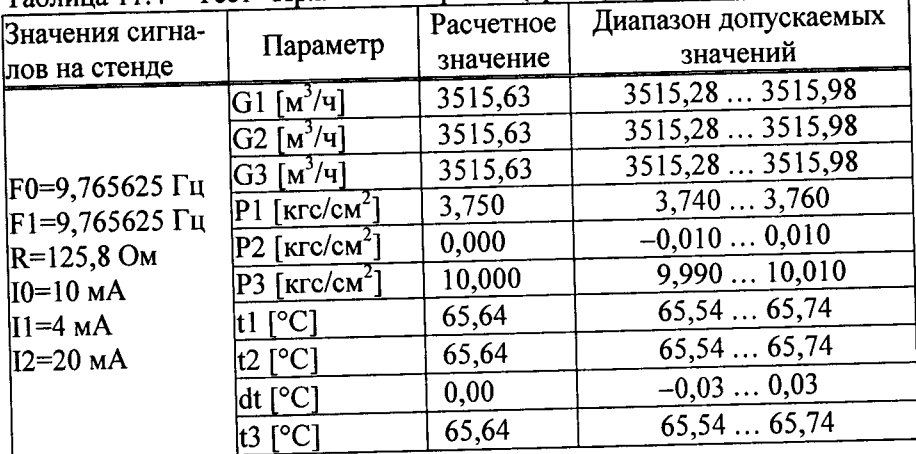

11.6.3.3 Проверка соответствия допускаемым пределам погрешности часов выполняется в тесте "Измерение времени".

На стенде устанавливается значение сигнала F0=9,765625 Гц, и в разделе меню НАСТР-ТСТ контролируется измеренное значение частоты, которое должно лежать в диапазоне 9,7648 - 9,7664 Гц.

11.6.3.4 Проверка соответствия допускаемым пределам погрешности вычислений выполняется в

тесте "Вычисления". На стенде устанавливаются значения сигналов согласно таблице 11.5. В тепловычислитель вводятся дата ДО=31-12-13, время ТО=00:00:00, и выполняется команда НОВЫЙ РАЗДЕЛ. Далее запускается вывод пакета импульсов от стенда, и по окончании вывода в тепловычислитель вводится время ТО=23:59:59.

После смены даты по календарю тепловычислителя на Д=01-01-14 контролируются значения параметров в разделе меню АРХ, содержащихся в часовой архивной записи "01-01-14 00:00", на соответствие допускаемым значениям согласно таблице 11.5.

Затем на стенде устанавливаются значения сигналов согласно таблице 11.6, в тепловычислитель вводится значение параметров AGB1=38, AGB1=41 и AGB3=44, и контролируются в разделе меню TEK значения параметров Gm1, Gm2 и Gm3 на соответствие допускаемым значениям согласно таблице 11.6.

| $1$ avunua $11.5$<br>Значения сигна-<br>лов на стенде                              | <br>Параметр                            |        | Диапазон допускаемых<br>значений |  |
|------------------------------------------------------------------------------------|-----------------------------------------|--------|----------------------------------|--|
| 10=0,025 мА<br>$1=0,025$ MA<br>12=0,025 мА<br>$N0=1024$<br>$N1 = 1024$<br> R=51 Ом | $\overline{t}$ 1 [°C]                   | 125,00 | 124,98 125,02                    |  |
|                                                                                    | $\overline{t}$ 2 [°C]                   | 75,00  | 74,99  75,01                     |  |
|                                                                                    | dt [°C]                                 | 50,00  | 49,99  50,01                     |  |
|                                                                                    | $\overline{t}$ 3 [°C]                   | 75,00  | 74,99  75,01                     |  |
|                                                                                    | $\overline{P}$ 1 [kfc/cm <sup>2</sup> ] | 10,000 | 9,998  10,002                    |  |
|                                                                                    | $\overline{P}$ 2 [Krc/cm <sup>2</sup> ] | 10,000 | 9,998  10,002                    |  |
|                                                                                    | $\overline{P}$ 3 [Krc/cm <sup>2</sup> ] | 10,000 | 9,998  10,002                    |  |
|                                                                                    | $\rm{V1}$ $\rm{[M}^3]$                  | 102,40 | 102,38  102,42                   |  |
|                                                                                    | $V2$ $\lceil n^3 \rceil$                | 102,40 | 102,38  102,42                   |  |
|                                                                                    | $V3~[M^3]$                              | 102,40 | 102,38  102,42                   |  |
|                                                                                    | Ml<br>Iтl                               | 96,200 | 96,181  96,219                   |  |
|                                                                                    | M2 [т]                                  | 99,870 | 99,850  99,890                   |  |
|                                                                                    | M3 [т]                                  | 99,870 | 99,850  99,890                   |  |
|                                                                                    | Q [Гкал]                                | 12,350 | 12,348  12,352                   |  |
|                                                                                    | Ог [Гкал]                               | 7,506  | 7,505  7,507                     |  |
|                                                                                    |                                         |        |                                  |  |

Теблица 11.5 - Тест "Вычисления"

Таблина 11 6 - Тест "Вычисления"

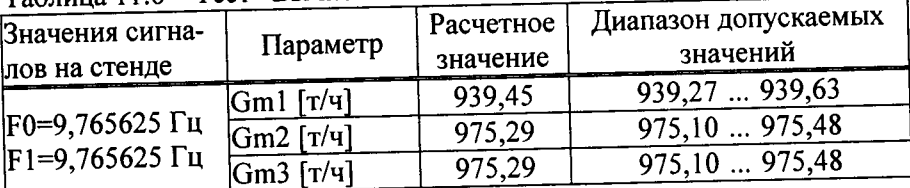

11.6.3.5 Соответствие допускаемым пределам погрешности измерительного канала тепловой энергии обеспечивается проверкой соответствия допускаемым пределам погрешности измерений и погрешности вычислений. При выпуске из производства, после ремонта и при эксплуатации эту проверку не проводят. В иных случаях, при необходимости, ее выполняют в ручном режиме по схеме, приведенной на рисунке 11.2 с каждым набором сигналов согласно таблице 11.7 в следующем порядке.

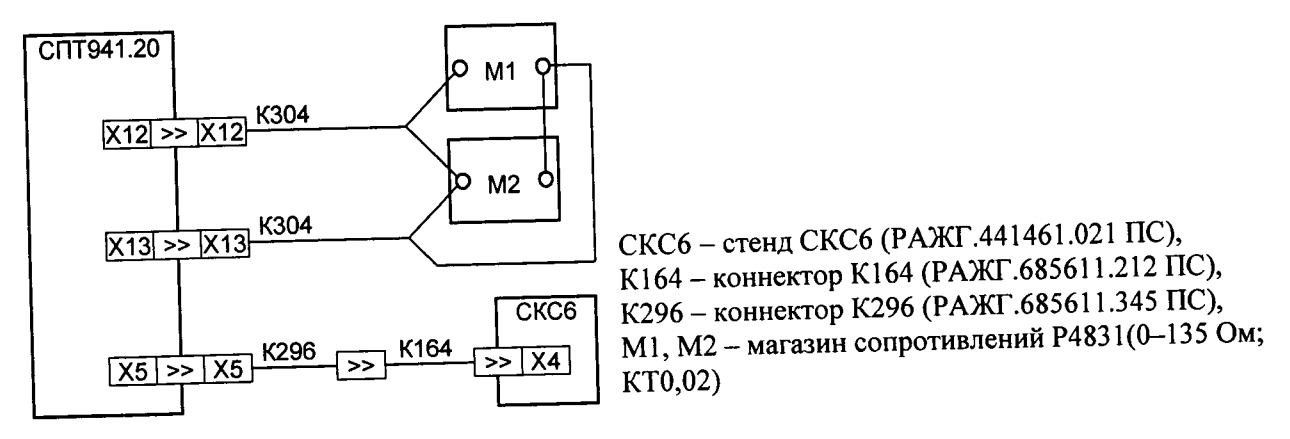

Рисунок 11.2 - Схема проверки

Устанавливают на стенде и на магазинах М1 и М2 выбранный набор сигналов. Установку сигналов на магазинах выполняют с учетом поправок, указанных в аттестате поверки для каждого используемого значения.

Вводят в тепловычислитель настроечные параметры согласно таблице 11.1, дату ДО=31-12-13 и время ТО=00:00:00, затем команду НОВЫЙ РАЗДЕЛ, после чего вводят время ТО=22:59:59.

По истечении часа, когда произойдет смена даты по календарю тепловычислителя на Д=01-01-14, контролируют в разделе меню АРХ значения параметров, содержащихся в часовой архивной записи "01-01-14 00:00", на соответствие допускаемым значениям согласно таблице 11.7.

| $120$ JIMIL $211.7 - 1100$ BCDRa 1101 pollinovi m BBI-monomini Tensiopoli sino |                          |                    |           |       |                      |                                      |
|--------------------------------------------------------------------------------|--------------------------|--------------------|-----------|-------|----------------------|--------------------------------------|
|                                                                                | Значение сигна-          | Расчетное значение |           |       | Диапазон допускаемых |                                      |
| N <sub>2</sub>                                                                 | лов на стенде            | $M$ [ $T$ ]        | tl $[°C]$ |       |                      | t2 [°C]   Q [Гкал] значений Q [Гкал] |
|                                                                                | $F0=19,53125$ $\Gamma$ u |                    |           |       |                      |                                      |
|                                                                                | $ M1=1,26$ OM            | 7031,25            | 55,02     | 51,79 | 22,339               | 22,01922,658                         |
|                                                                                | $M2=120,4$ Om            |                    |           |       |                      |                                      |
| 2                                                                              | <b>F0=9,765625</b> Гц    | 3515,63            | 95,16     | 85,01 | 34,454               | 34,181  34,729                       |
|                                                                                | $M1 = 3,92$ OM           |                    |           |       |                      |                                      |
|                                                                                | $M2=133,32$ OM           |                    |           |       |                      |                                      |
| 3                                                                              | F0=0,610351 Гц           |                    |           |       |                      |                                      |
|                                                                                | $M1 = 56,22$ OM          | 219,73             | 150,05    | 5,09  | 29,383               | 29,230  29,536                       |
|                                                                                | $M2=102,02$ OM           |                    |           |       |                      |                                      |

Теблица 11.7 – Проверка погрешности вычислений тепловой энергии

11.6.4 Подтверждение соответствия ПО выполняют при опробовании по 11.6.2.

11.6.5 По окончании проверок тепловычислитель приводят в исходное (по умолчанию) состояние. Эти процедуры выполняются в тестах "Новый раздел" и "Поставочная БД", состав которой, для справки, приведен в таблице 11.8.

|                                        | 1 аблица 11.8 – Поставочная база данных |                          |                 |                             |  |  |  |
|----------------------------------------|-----------------------------------------|--------------------------|-----------------|-----------------------------|--|--|--|
| Значения параметров в разделе НАСТР-БД |                                         |                          |                 |                             |  |  |  |
| $CT=3$                                 | $B\Pi2=10$                              | $GH3=0$                  | $ACT3=99$       | $to 2=0$                    |  |  |  |
| EMP=0                                  | $Pr2=10$                                | $G$ <sub>KB</sub> 3=1000 | $ACT4=99$       | $\text{to3=0}$              |  |  |  |
| EWQ=0                                  | ПД3=1                                   | $GKH3=0$                 | $ACT5=99$       | $ to4=0 $                   |  |  |  |
| ТО=тек.врем.                           | $ B\Pi3=10$                             | Gorc $3=0$               | ACT6=99         | $t$ to5=0                   |  |  |  |
| ДО=тек.дата                            | $Px3=10$                                | АGв3=99                  | ACT7=99         | $KY = 0$                    |  |  |  |
| PKY=0                                  | $C1=0,1$                                | АGн3=99                  | ACT8=99         | $YB1=0$                     |  |  |  |
| $CP=01$                                | GB1=99999                               | $HM=0$                   | ACT9=99         | $YH1=0$                     |  |  |  |
| ЧP=00                                  | $GH$ l=0                                | Мк=0                     | ACT10=99        | $KY2=0$                     |  |  |  |
| $\Pi$ J $=$ 0                          | $GKB1=1000$                             | АМк=99                   | $ACT11=99$      | $YB2=0$                     |  |  |  |
| $txk=0$                                | Gкн1=0                                  | $ArV=99$                 | ACT12=99        | $YH2=0$                     |  |  |  |
| $P$ xk=1                               | $Gorc1=0$                               | $Q_{K}=0$                | ACT13=99        | $KY3=0$                     |  |  |  |
| $TC=0$                                 | $AGB1=99$                               | $AQK=99$                 | ACT14=99        | $YB3=0$                     |  |  |  |
| $TC3=1$                                | AGн1=99                                 | $NT=00$                  | $ACT15=99$      | $YH3=0$                     |  |  |  |
| $TC = 1$                               | $C2=0,1$                                | ИД=зав.иден.             | ACT16=99        | KY4=0                       |  |  |  |
| $tr1=120$                              | GB2=99999                               | KM1=00                   | $KTF=0$         | $YB4=0$                     |  |  |  |
| $TC2=1$                                | $GH2=0$                                 | КИ2=000                  | $\ln 1=0$       | YH4=0                       |  |  |  |
| $tr2=70$                               | $GKB2=1000$                             | КИ3=00                   | $\text{tn2=0}$  | $KY5=0$                     |  |  |  |
| $TC3=1$                                | Gкн2=0                                  | $PW=0$                   | $\text{tr}3=0$  | $YB5=0$                     |  |  |  |
| t $\kappa$ 3=70                        | Go $rc2=0$                              | КД1=0                    | $tn4=0$         | $YH5=0$                     |  |  |  |
| ПД1=1                                  | AGв2=99                                 | АКД1=99                  | $\text{tr}$ 5=0 | $\Pi C = 0$                 |  |  |  |
| $B\Pi1=10$                             | АGн2=99                                 | КД2=0                    | to $1=0$        | $\text{Im} = 0$             |  |  |  |
| $Pr1=10$                               | $C3=0,1$                                | $ACT1=99$                |                 | AHC=01,02,08,35,36,37,38,39 |  |  |  |
| $\Pi$ Д2=1                             | GB3=99999                               | ACT2=99                  |                 |                             |  |  |  |

 $\sim$ 

## 11.7 Оформление результатов

Результаты поверки оформляют записью в паспорте тепловычислителя с указанием результата и даты проведения. Запись удостоверяют подписью поверителя и оттиском клейма поверителя в паспорте и на пломбе, расположение которой показано на рисунке 3.2.

При необходимости распечатывают протокол поверки.

# **12** Транспортирование и хранение

Транспортирование тепловычислителей в транспортной таре допускается проводить любым транспортным средством с обеспечением защиты от атмосферных осадков и брызг воды.

Условия транспортирования:

- температура окружающего воздуха: от минус 25 до плюс 55 °С;
- относительная влажность: не более 95 % при 35 °С;
- атмосферное давление: от 84 до 106,7 кПа;
- удары (транспортная тряска): ускорение до 98 м/с<sup>2</sup>, частота до 2 Гц.
- Условия хранения тепловычислителей в транспортной таре соответствуют условиям транспортирования в части воздействия климатических факторов внешней среды.

# Лист регистрации изменений

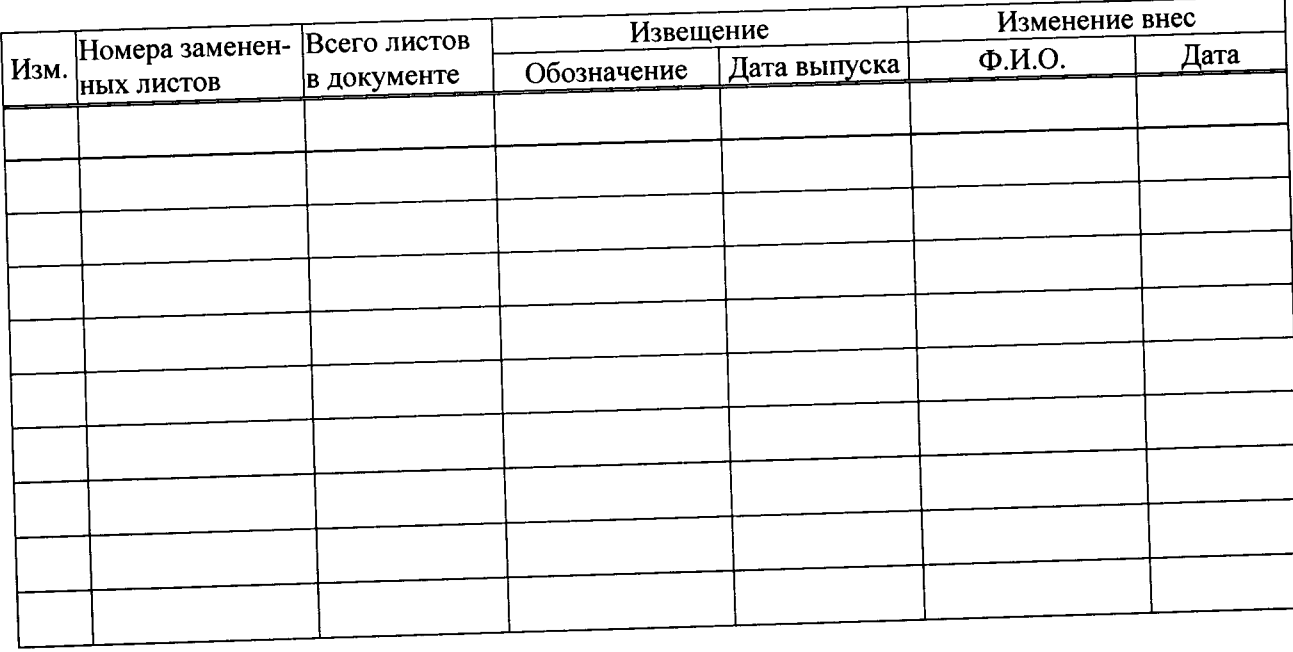